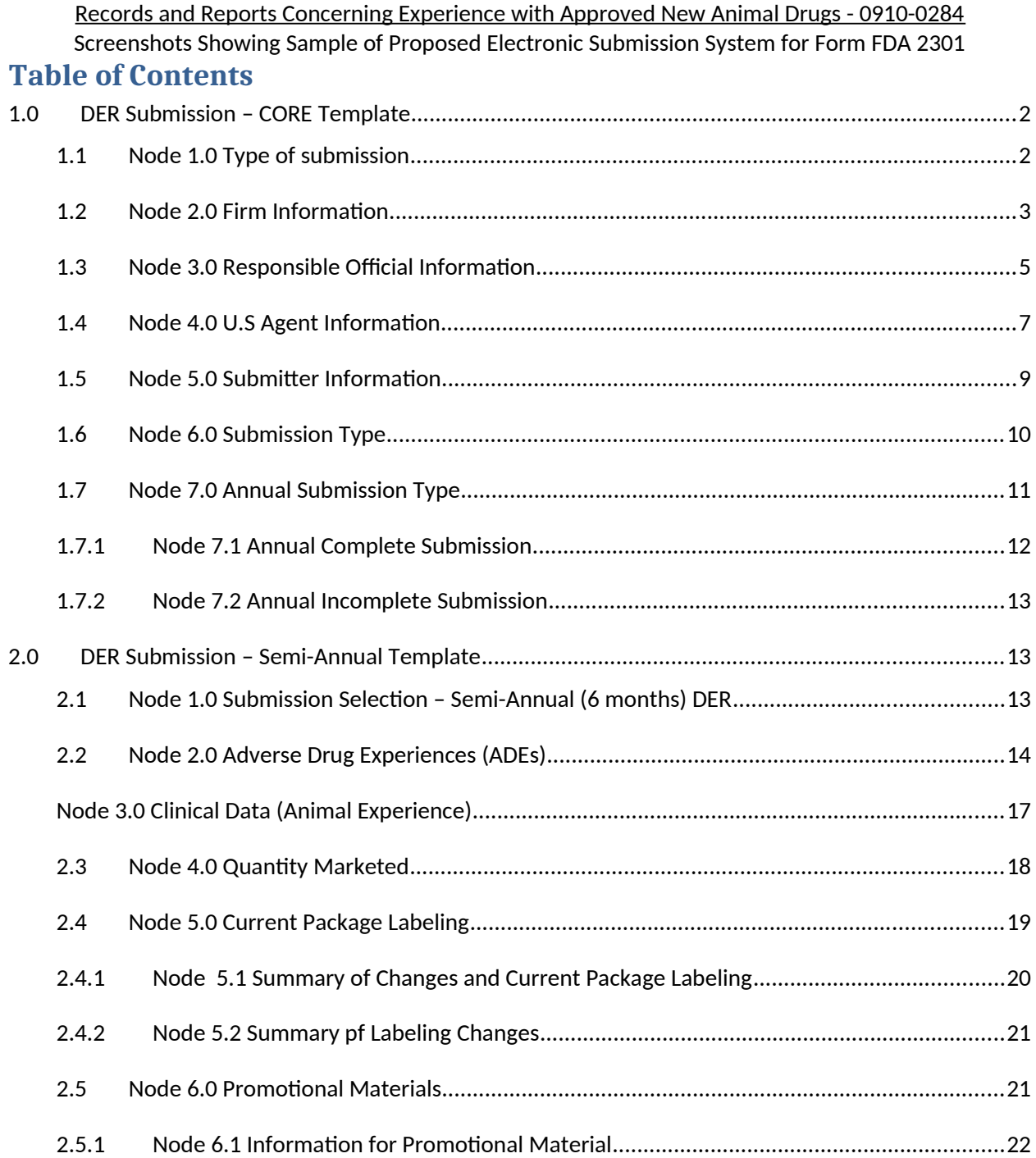

# <span id="page-1-0"></span>**1.0 DER Submission – CORE Template**

# <span id="page-1-1"></span>**1.1 Node 1.0 Type of submission**

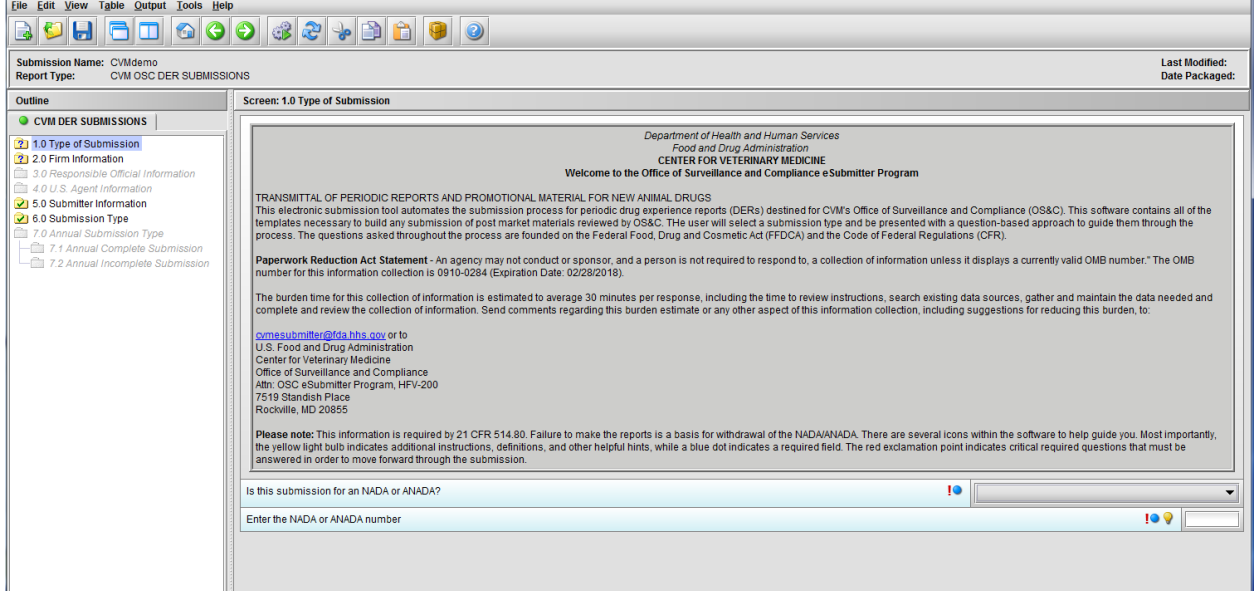

Figure 1.1(a): Initial screen for new submission

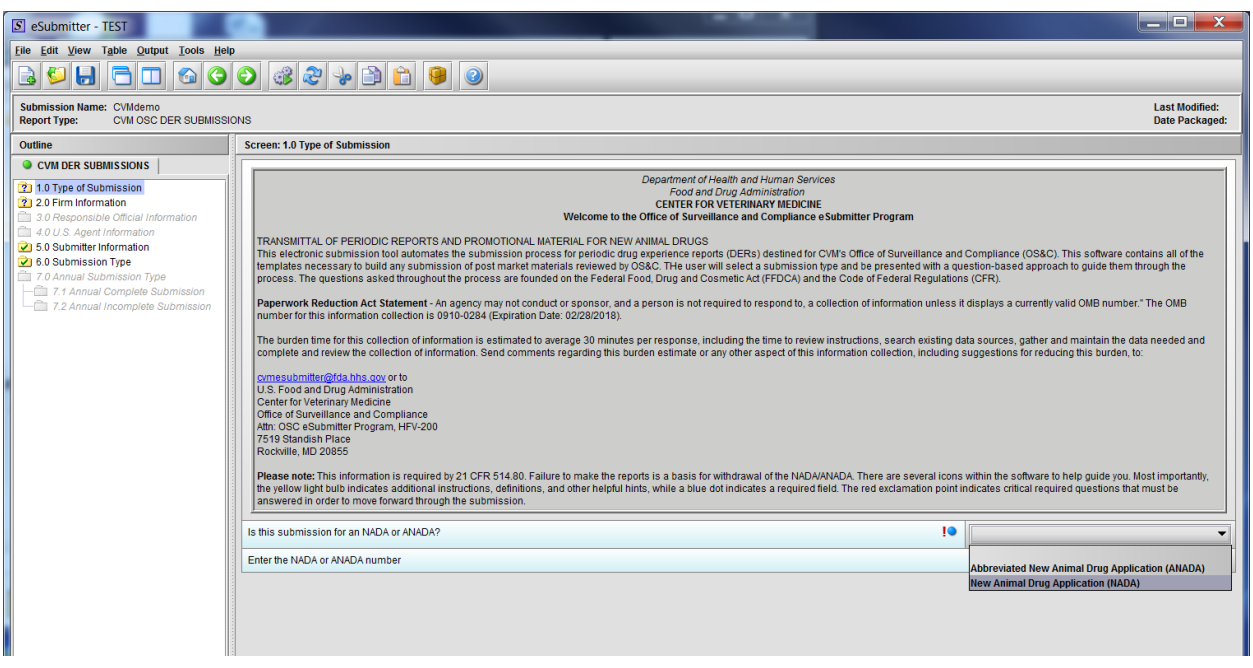

Figure 1.1(b): Drop Down selection for NADA or ANADA

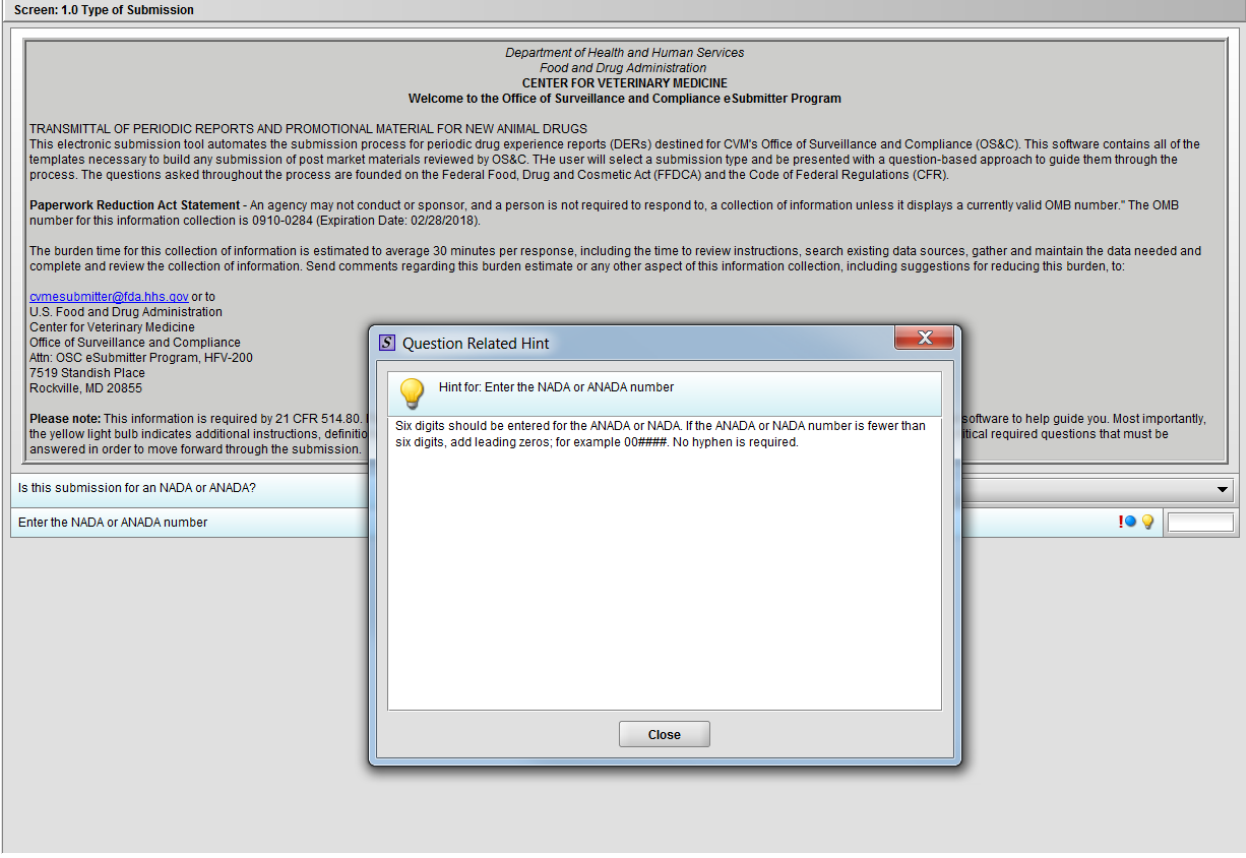

Figure 1.1(c): Hint associated with question 'Enter the NADA or ANADA number'

#### <span id="page-2-0"></span>**1.2 Node 2.0 Firm Information**

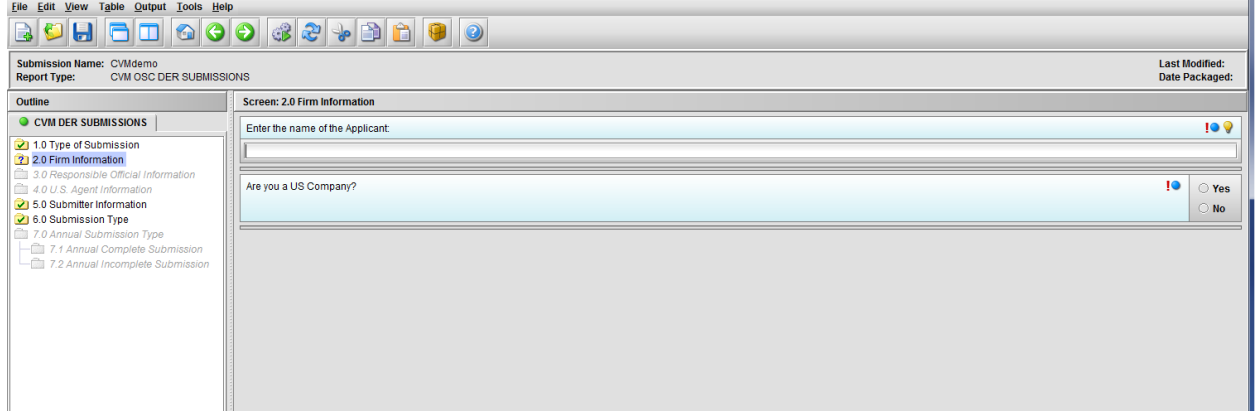

Figure 1.2(a): Firm information screen

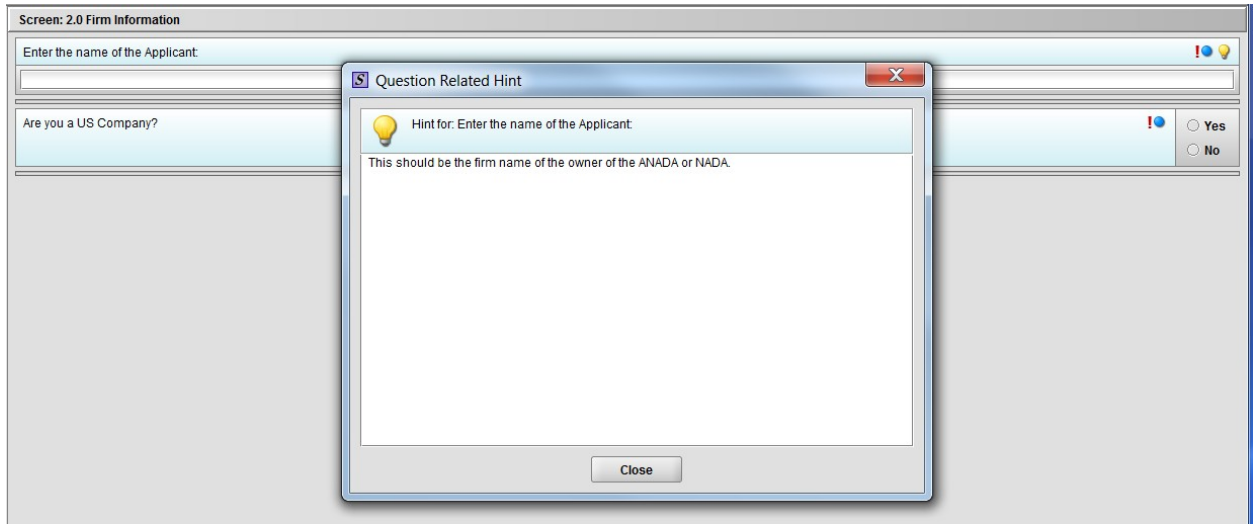

Figure 1.2(b): Hint related to question 'Enter the name of the Applicant'

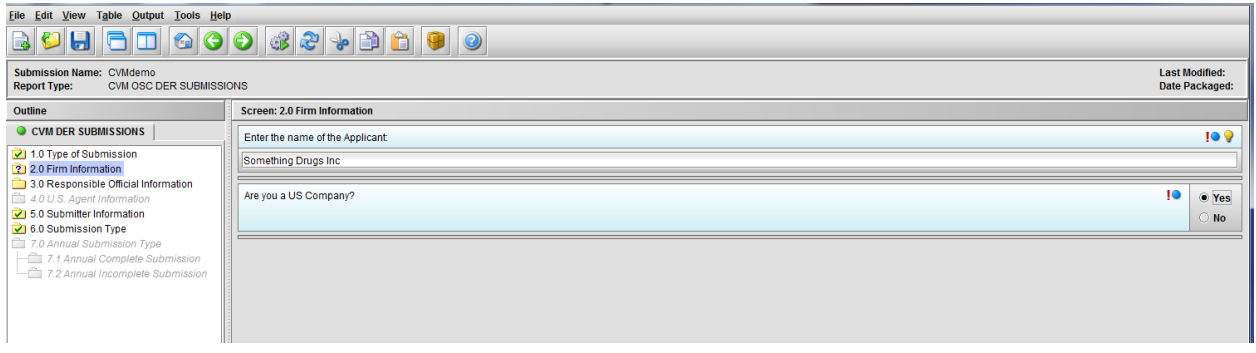

Figure 1.2(c): Selection of 'Yes' to question 'Are you a US Company' enables Node 3.0

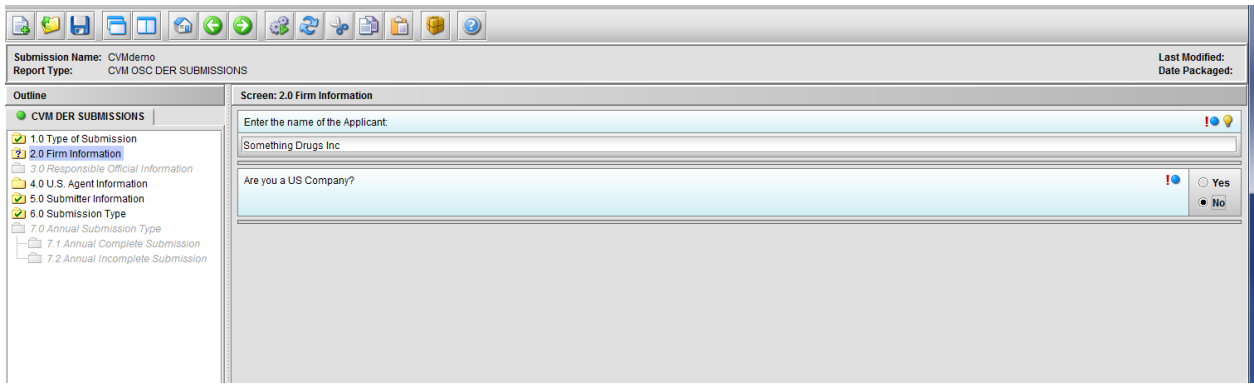

Figure 1.2(d): Selection of 'No' to question 'Are you a US Company' enables Node 4.0

# <span id="page-4-0"></span>**1.3 Node 3.0 Responsible Official Information**

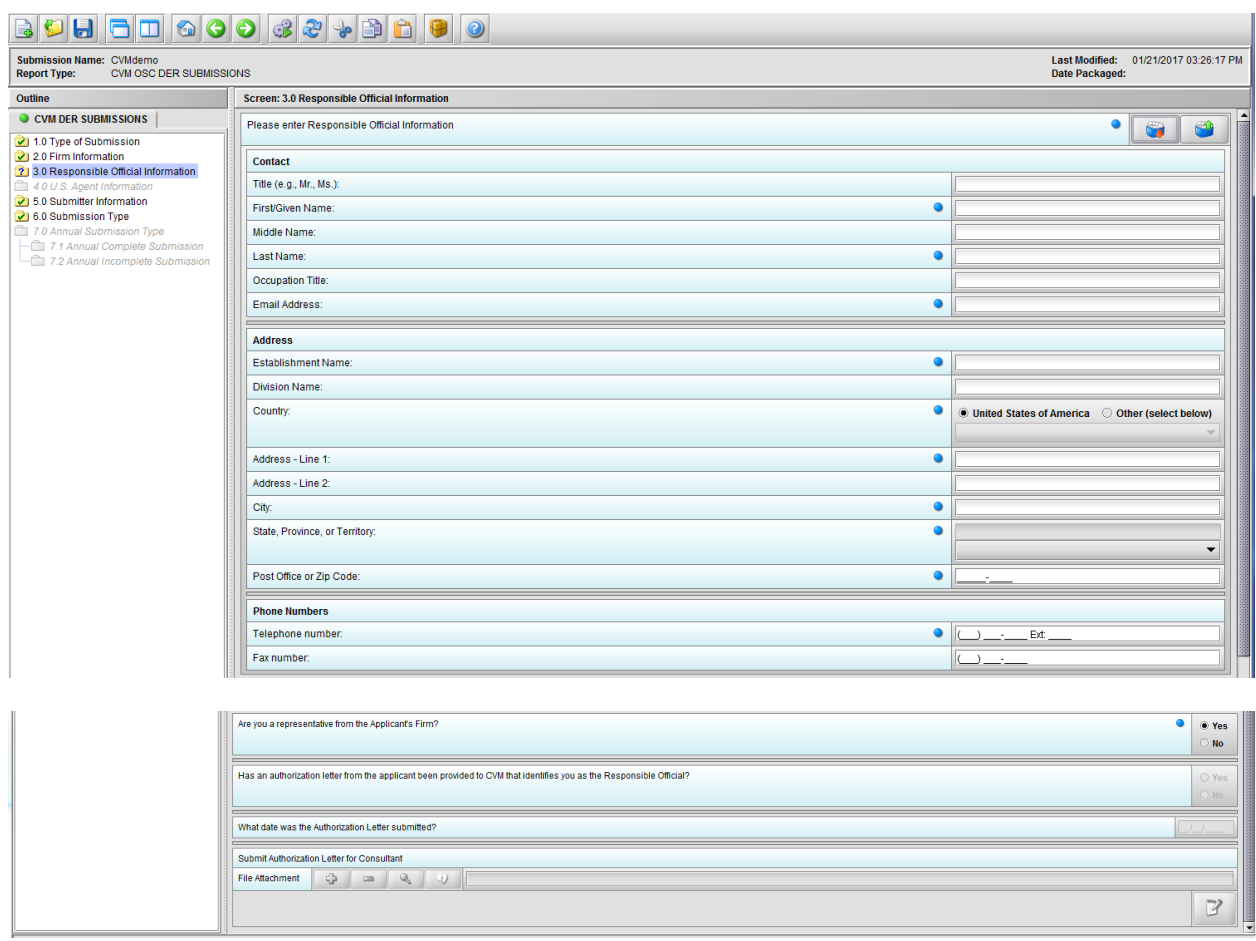

#### Figure 1.3(a): Responsible Official Information

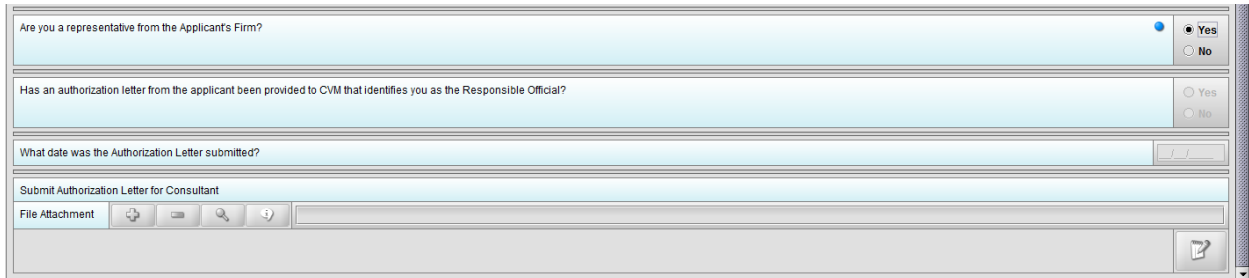

Figure 1.3(b): Selection of 'Yes' to question 'Are you a representative from the Applicant's Firm' allow user to continue

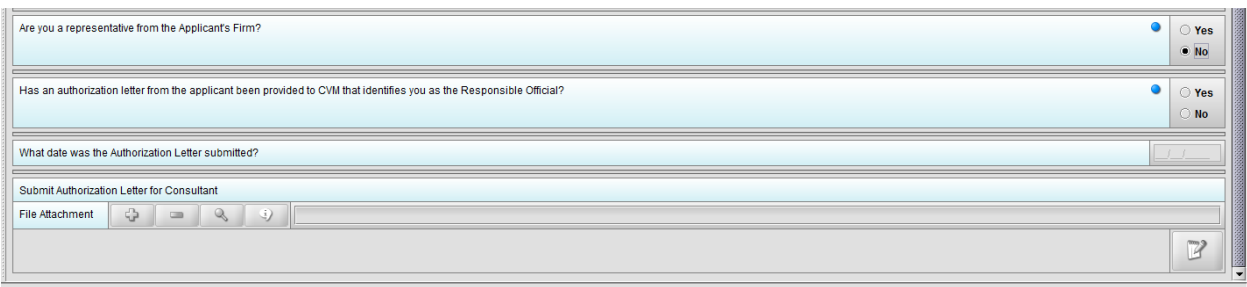

Figure 1.3(c): Selection of 'No' to question 'Are you a representative from the Applicant's Firm' enables question 'Has an authorization letter from the applicant been provided to CVM that identifies you as the Responsible Official?'

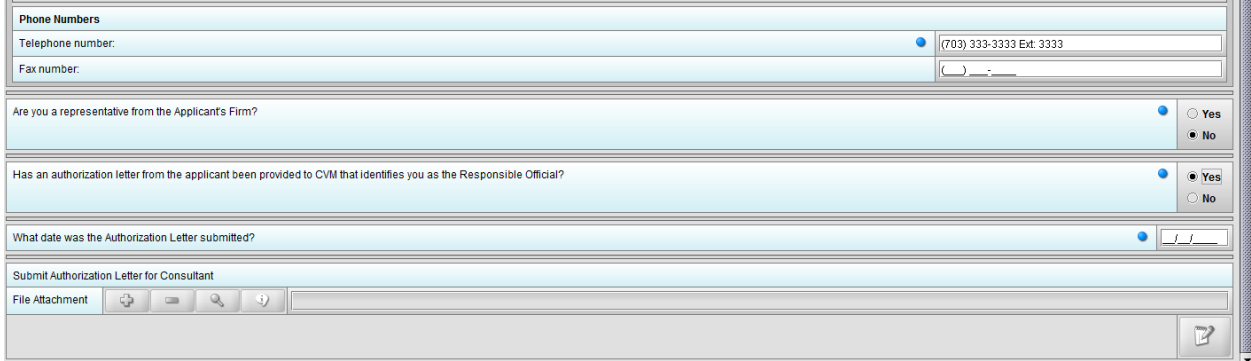

Figure 1.3(d): Selection of 'Yes' to question 'Has an authorization letter from the applicant been provided to CVM that identifies you as the Responsible Official?' enables question 'What date was the Authorization Letter submitted?'

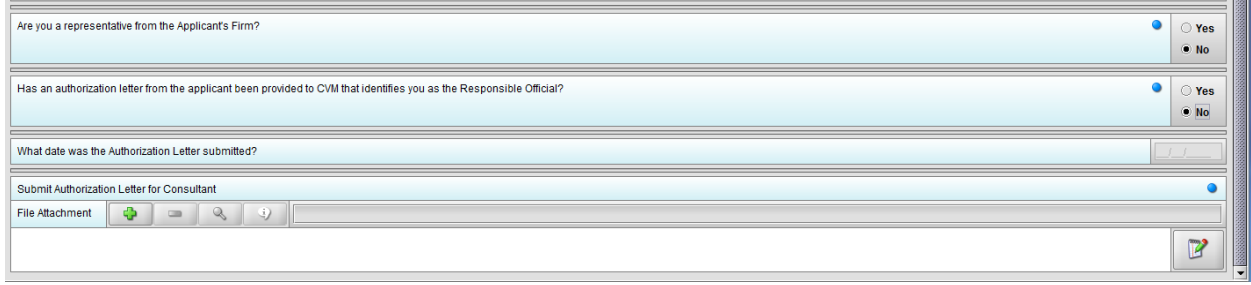

Figure 1.3(e): Selection of 'No' to question 'Has an authorization letter from the applicant been provided to CVM that identifies you as the Responsible Official?' enables question 'Submit Authorization Letter submitted?'

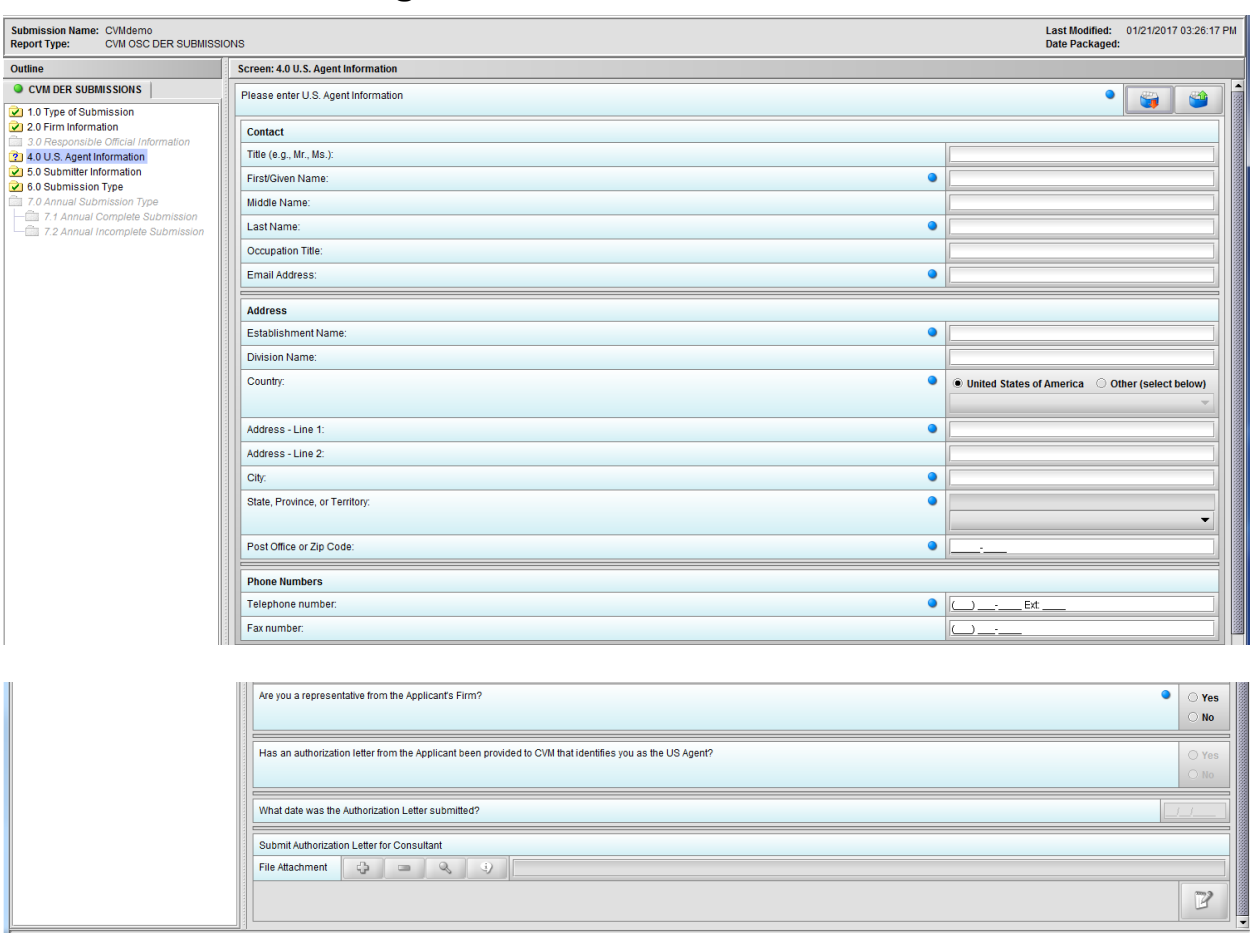

### <span id="page-6-0"></span>**1.4 Node 4.0 U.S Agent Information**

Figure 1.4(a): U.S. Agent Information

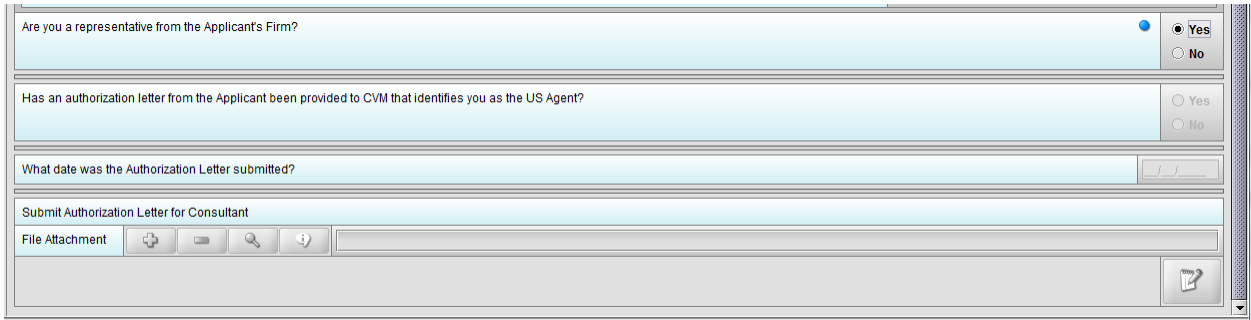

Figure 1.4(b): Selection of 'Yes' to question 'Are you a representative from the Applicant's Firm' allow user to continue

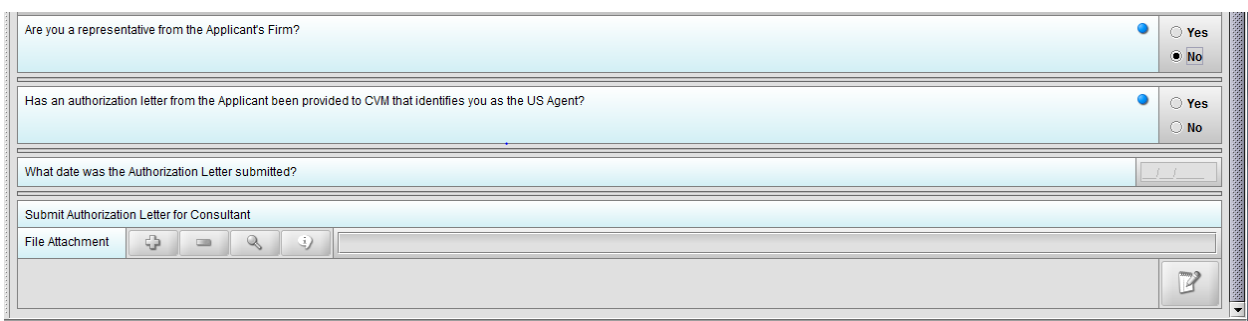

Figure 1.4(c): Selection of 'No' to question 'Are you a representative from the Applicant's Firm' enables question 'Has an authorization letter from the applicant been provided to CVM that identifies you as the US Agent?'

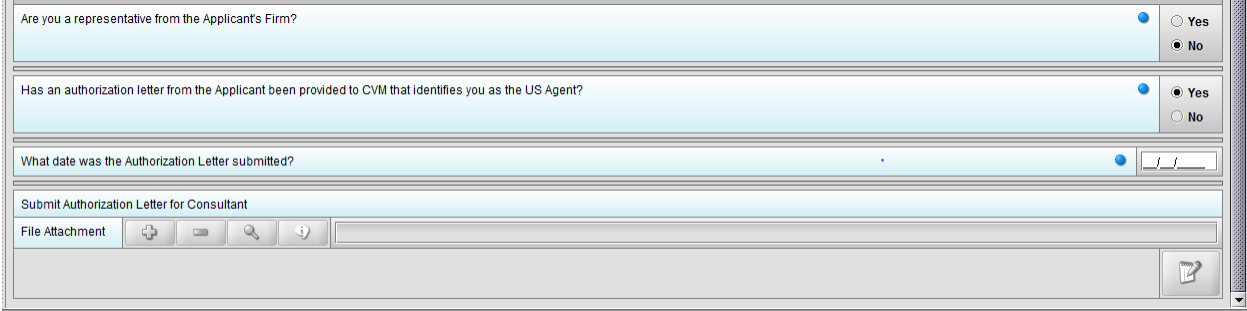

Figure 1.4(d): Selection of 'Yes' to question 'Has an authorization letter from the applicant been provided to CVM that identifies you as the US Agent?' enables question 'What date was the Authorization Letter submitted?'

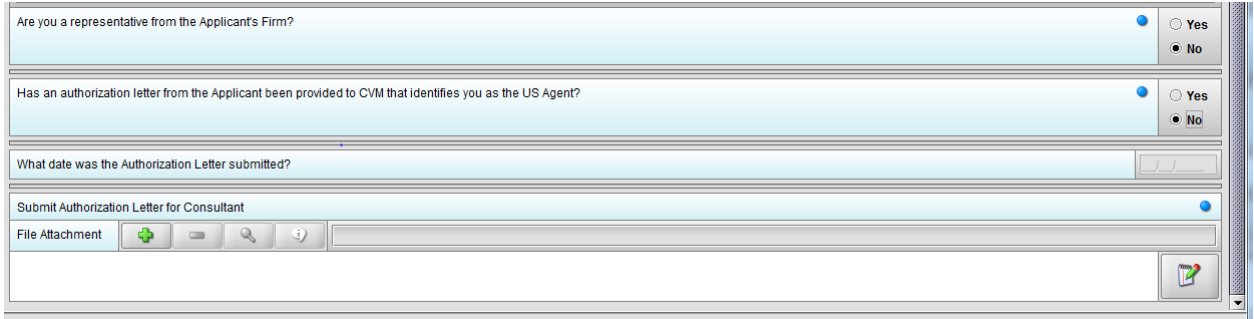

Figure 1.4(e): Selection of 'No' to question 'Has an authorization letter from the applicant been provided to CVM that identifies you as the Responsible Official?' enables question 'Submit Authorization Letter submitted?'

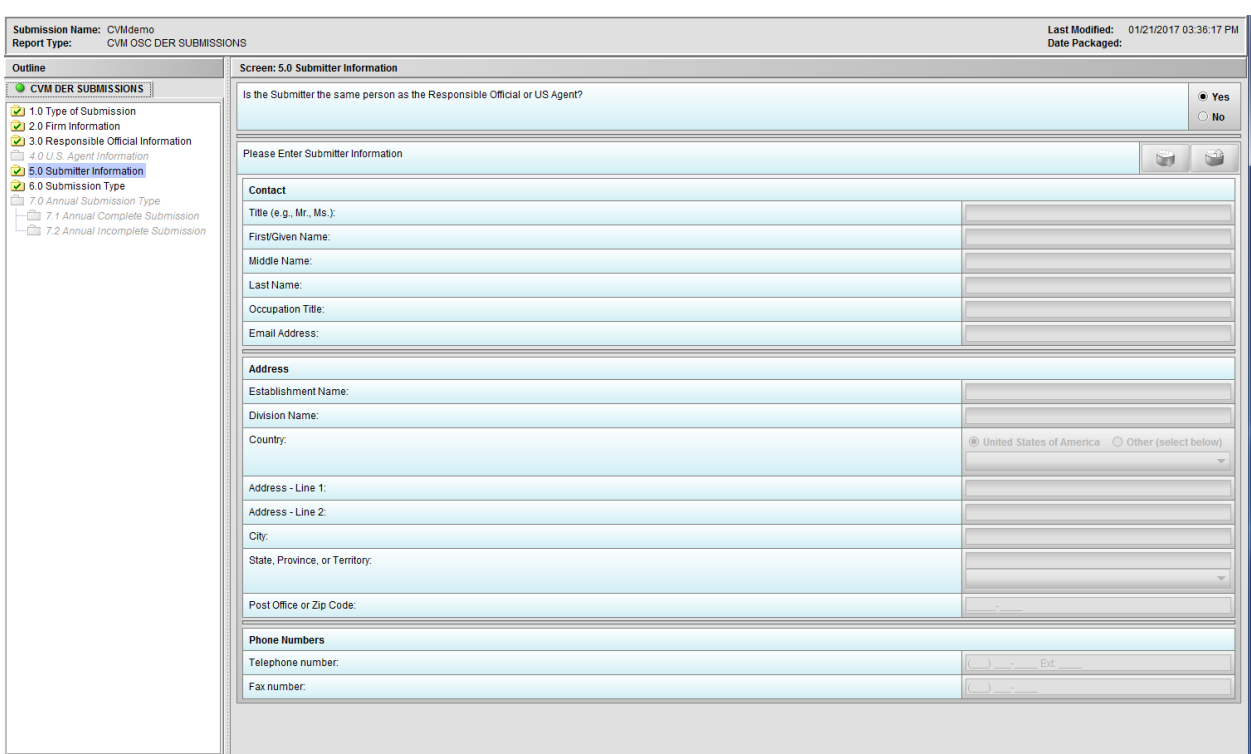

# <span id="page-8-0"></span>**1.5 Node 5.0 Submitter Information**

Figure 1.5(a): Submitter Information. Selection of 'Yes' to question 'Is the Submitter the same person as the Responsible Official or US Agent?' allow user to continue

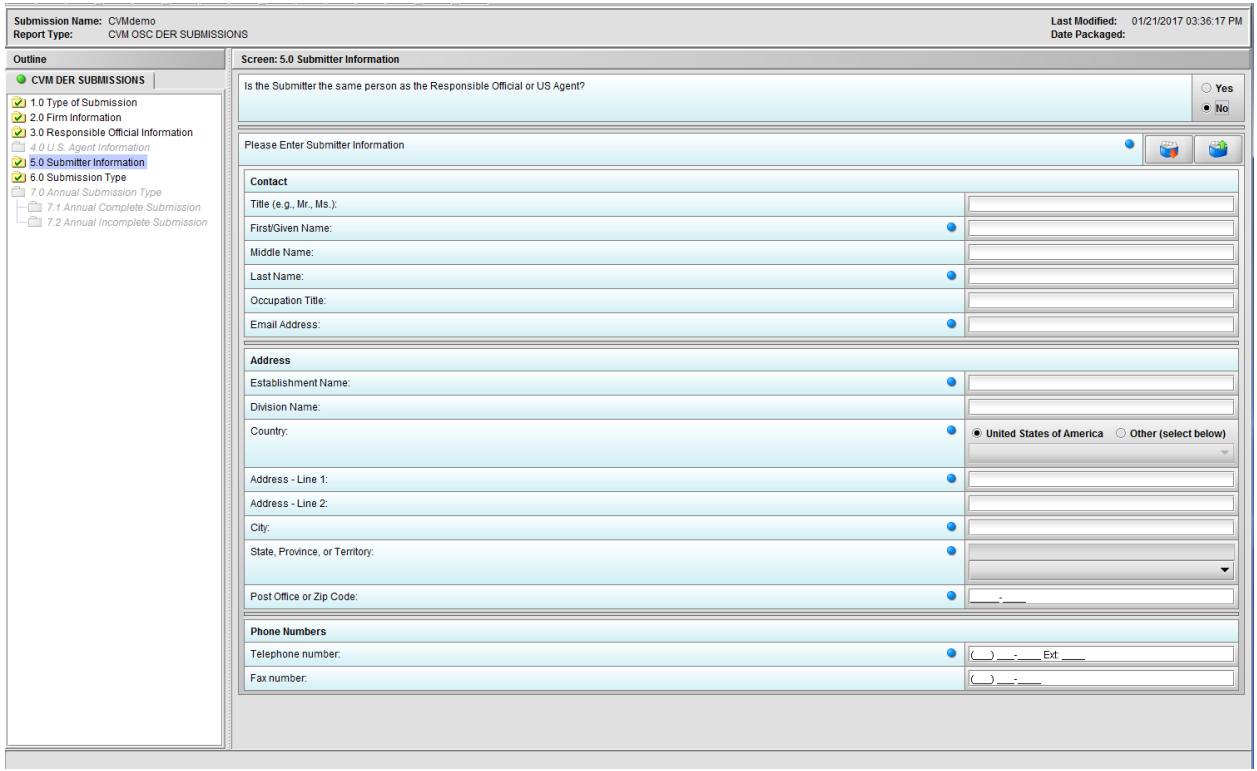

Figure 1.5(b): Selection of 'No' to question 'Is the Submitter the same person as the Responsible Official or US Agent?' enables the group of questions associated with question 'Please Enter Submitter information.'

### <span id="page-9-0"></span>**1.6 Node 6.0 Submission Type**

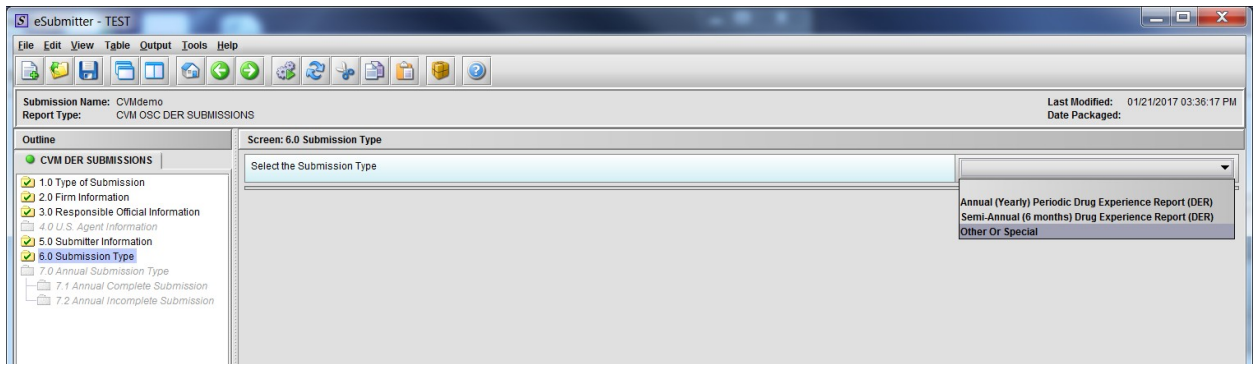

Figure 1.6(a): Submission Type. Drop Down selection for Annual, Semi-Annual or Other/Special Report

### <span id="page-10-0"></span>**1.7 Node 7.0 Annual Submission Type**

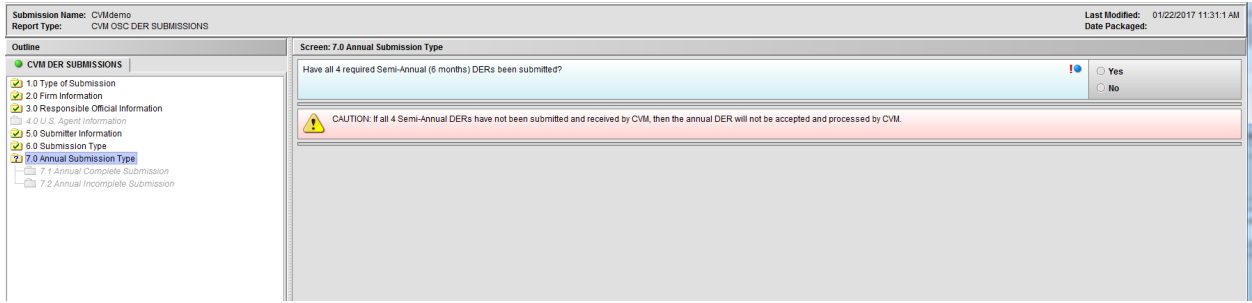

Figure 1.7(a): Annual Submission Type. Selection of 'Annual (Yearly) Periodic Drug Experience Report (DER)' from Node 6.0 enables Node 7.0

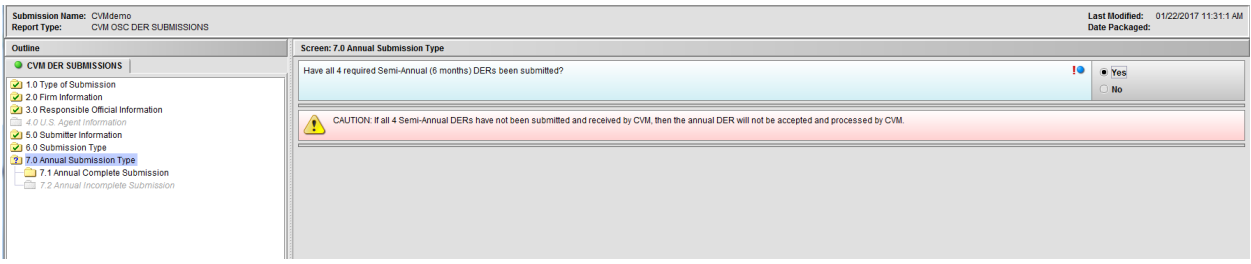

Figure 1.7(b): Selection of 'Yes' to question 'Have all 4 required Semi-Annual (6 months) DERs been submitted?' enables Node 7.1

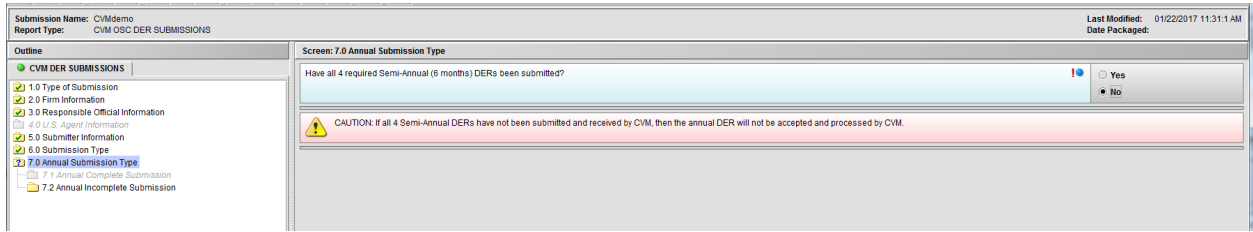

Figure 1.7(c): Selection of 'No' to question 'Have all 4 required Semi-Annual (6 months) DERs been submitted?' enables Node 7.2

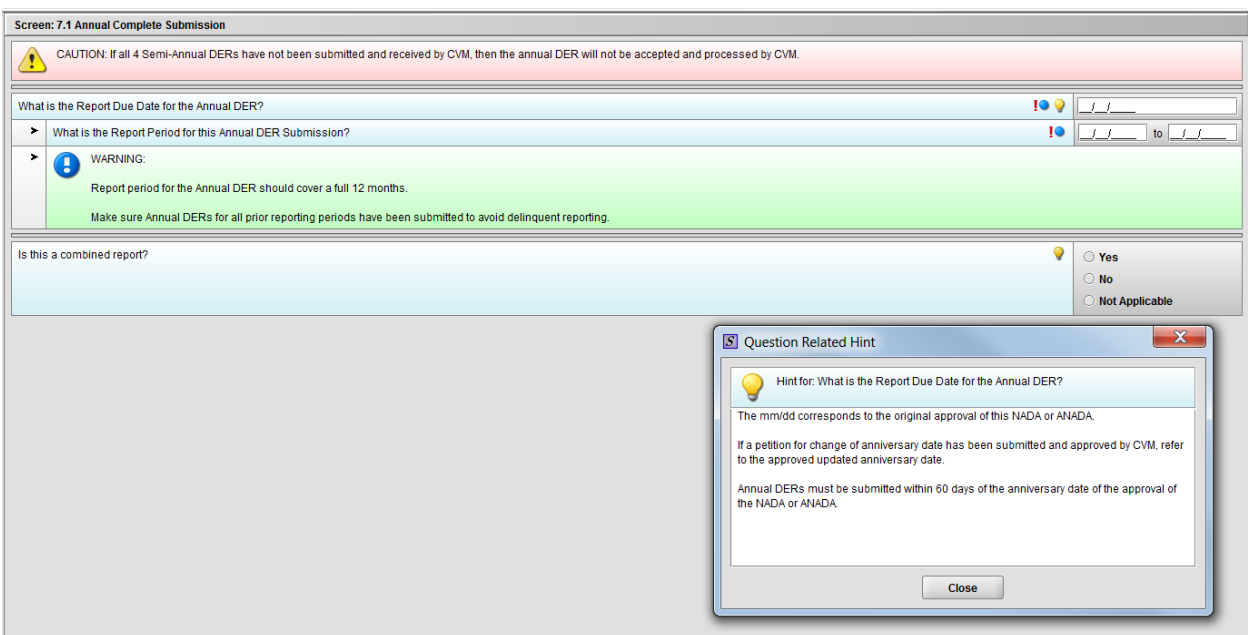

## <span id="page-11-0"></span>**1.7.1 Node 7.1 Annual Complete Submission**

Figure 1.7.1(a): Hint for question 'What is the Report Due Date for the Annual DER?'

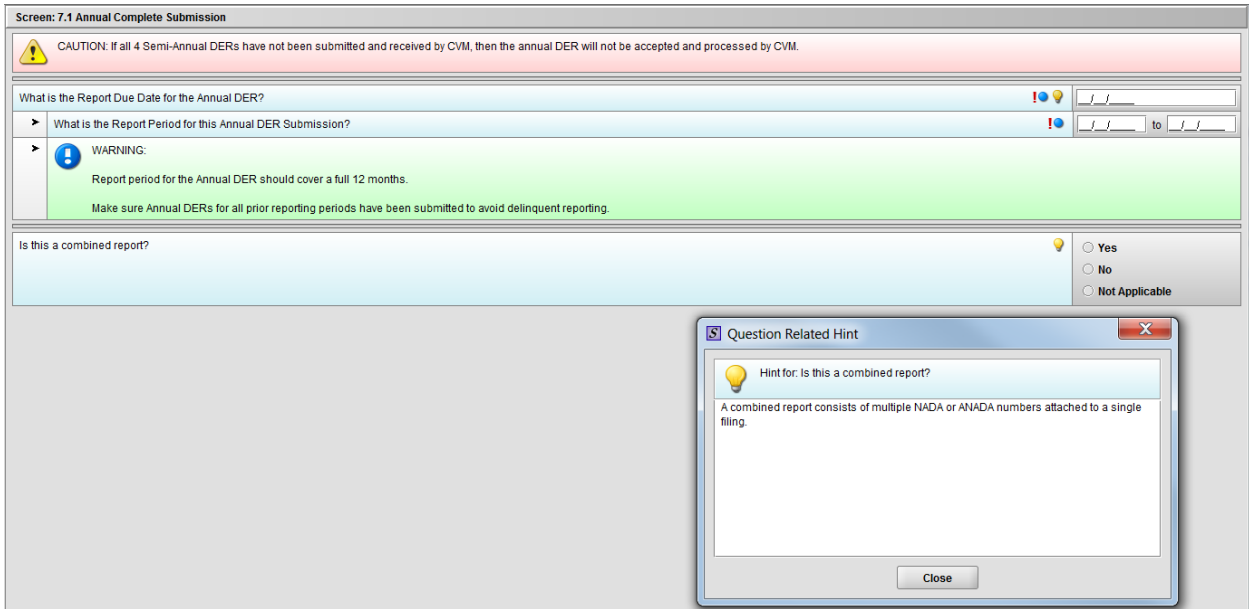

Figure 1.7.1(b): Hint for question 'Is this a combined report?'

\*\*\*NOTE: There are three (3) option in the figure above. The 'Not Applicable' option is only there for demonstrative purpose only. It will be removed after selection of Annual Template choice.

| Submission Name: CVMdemo<br>CVM OSC DER SUBMISSIONS<br><b>Report Type:</b> |                                                                                                    | Last Modified: 01/22/2017 11:56:35 AM<br>Date Packaged: |
|----------------------------------------------------------------------------|----------------------------------------------------------------------------------------------------|---------------------------------------------------------|
| Outline                                                                    | Screen: 7.2 Annual Incomplete Submission                                                                                                    |                                                         |
| CVM DER SUBMISSIONS                                                        | Semi-Annual DERs must be submitted every 6 months for the first 2 years following the approval of NADA or ANADA. Annual DERs are submitted yearly thereafter.<br>Œ |                                                         |
| 1.0 Type of Submission                                                     |                                                                                                    |                                                         |
| 21 2.0 Firm Information                                                    |                                                                                                    |                                                         |
| 3.0 Responsible Official Information                                       | To submit a Semi-Annual DER, select Semi-Annual (6 month) Drug Experience Report (DER) from the dropdown menu                                                      |                                                         |
| 4.0 U.S. Agent Information                                                 |                                                                                                    |                                                         |
| 5.0 Submitter Information                                                  |                                                                                                    | Semi-Annual (6 month) Drug Experience Report (DER)      |
| 3 6.0 Submission Type                                                      |                                                                                                    |                                                         |
| 7.0 Annual Submission Type                                                 |                                                                                                    |                                                         |
| -Cla 7.1 Annual Complete Submission<br>7.2 Annual Incomplete Submission    |                                                                                                    |                                                         |
|                                                                            |                                                                                                    |                                                         |
|                                                                            |                                                                                                    |                                                         |
|                                                                            |                                                                                                    |                                                         |

<span id="page-12-2"></span>**1.7.2 Node 7.2 Annual Incomplete Submission**

Figure 1.7.2(a): Drop Down navigates to Semi-Annual Template

# <span id="page-12-1"></span>**2.0 DER Submission – Semi-Annual Template**

### <span id="page-12-0"></span>**2.1 Node 1.0 Submission Selection – Semi-Annual (6 months) DER**

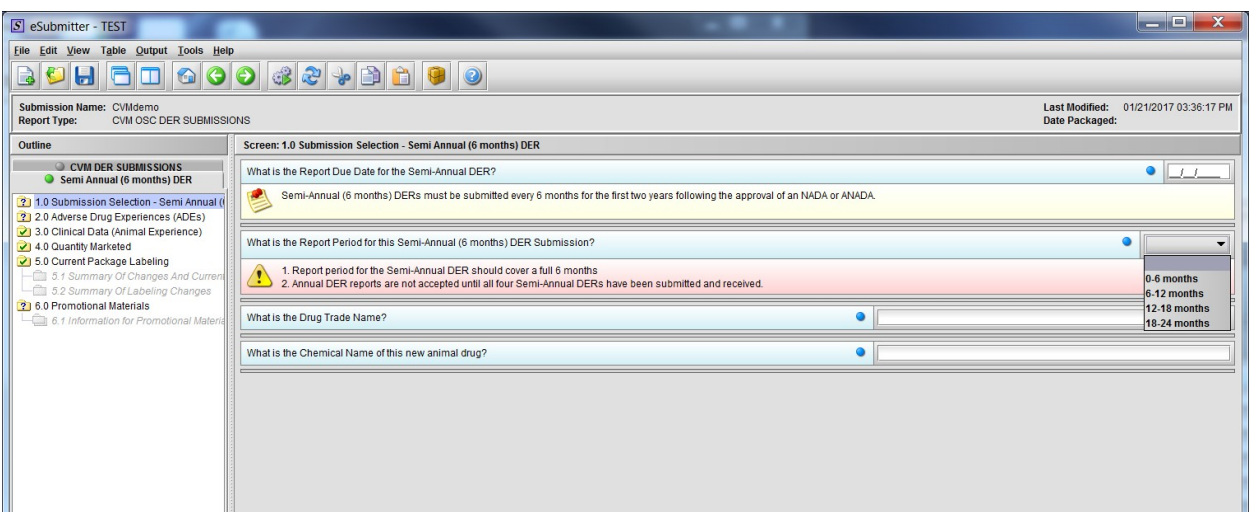

Figure 2.1(a): Submission Selection – Semi-Annual (6 months) DER. Drop Down selection for question 'What is the Report Period for this Semi-Annual (6 months) DER Submission?'

# <span id="page-13-0"></span>**2.2 Node 2.0 Adverse Drug Experiences (ADEs)**

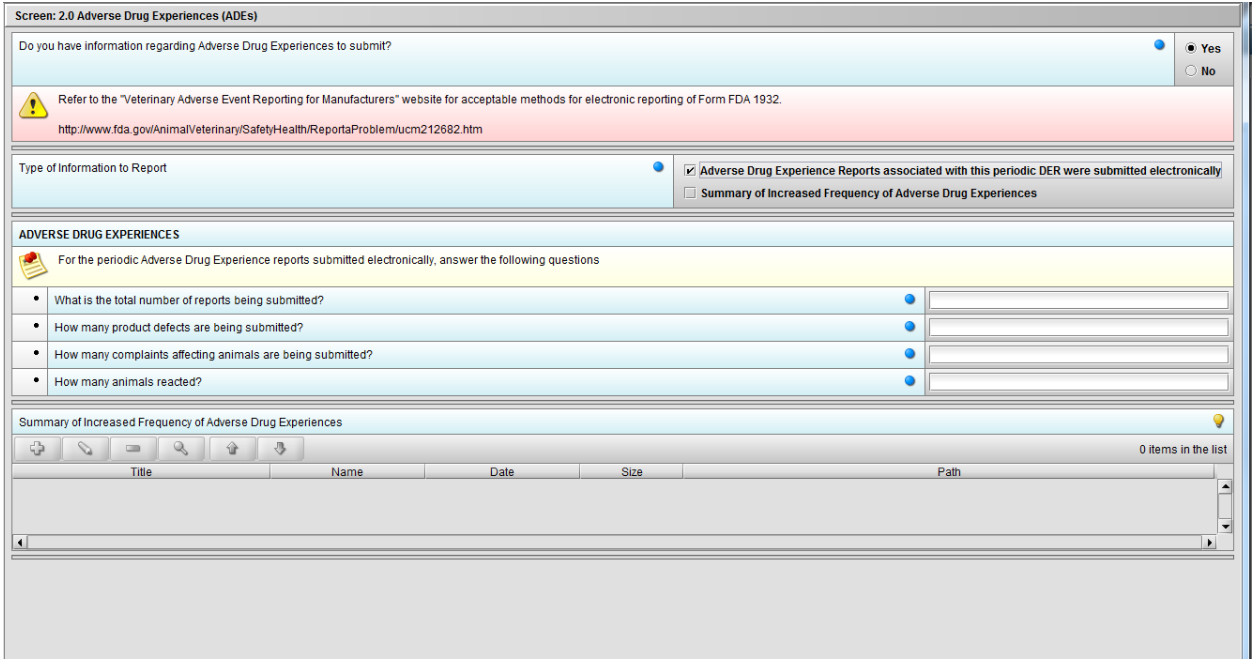

Figure 2.2(a): Adverse Drug Experiences (ADEs). Selection of 'Yes' to question 'Do you have information regarding Adverse Drug Experiences to submit?' enables question 'Type of Information to Report'.

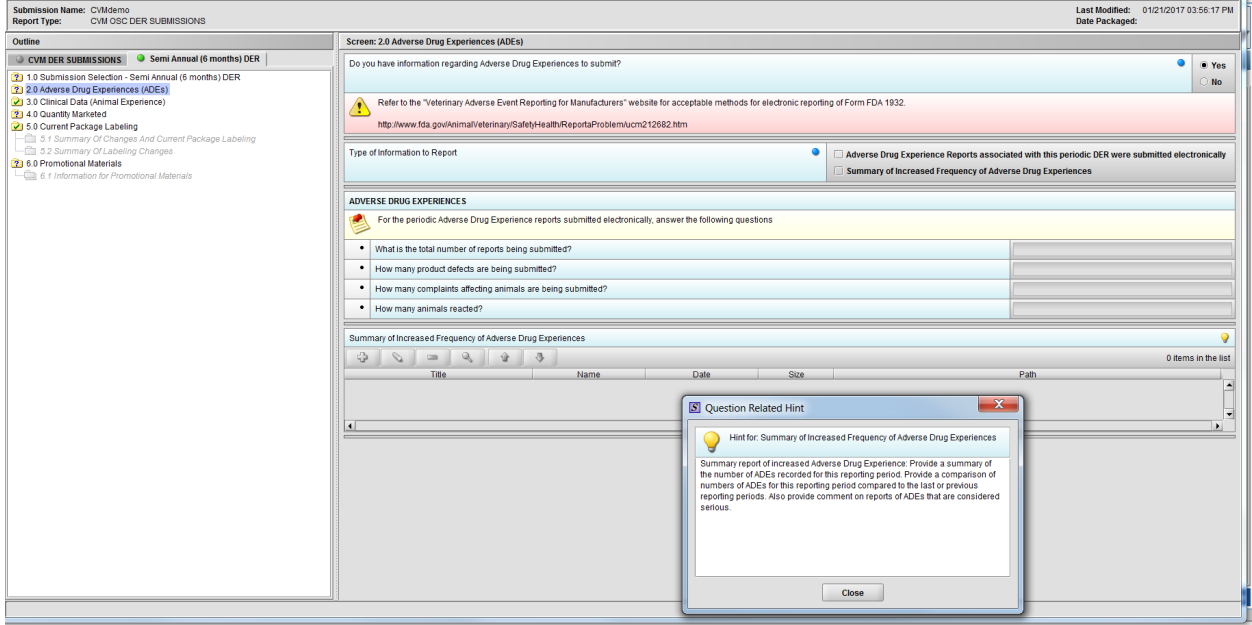

Figure 2.2(b): Hint for question 'Summary of Increased Frequency of Adverse Drug Experiences'

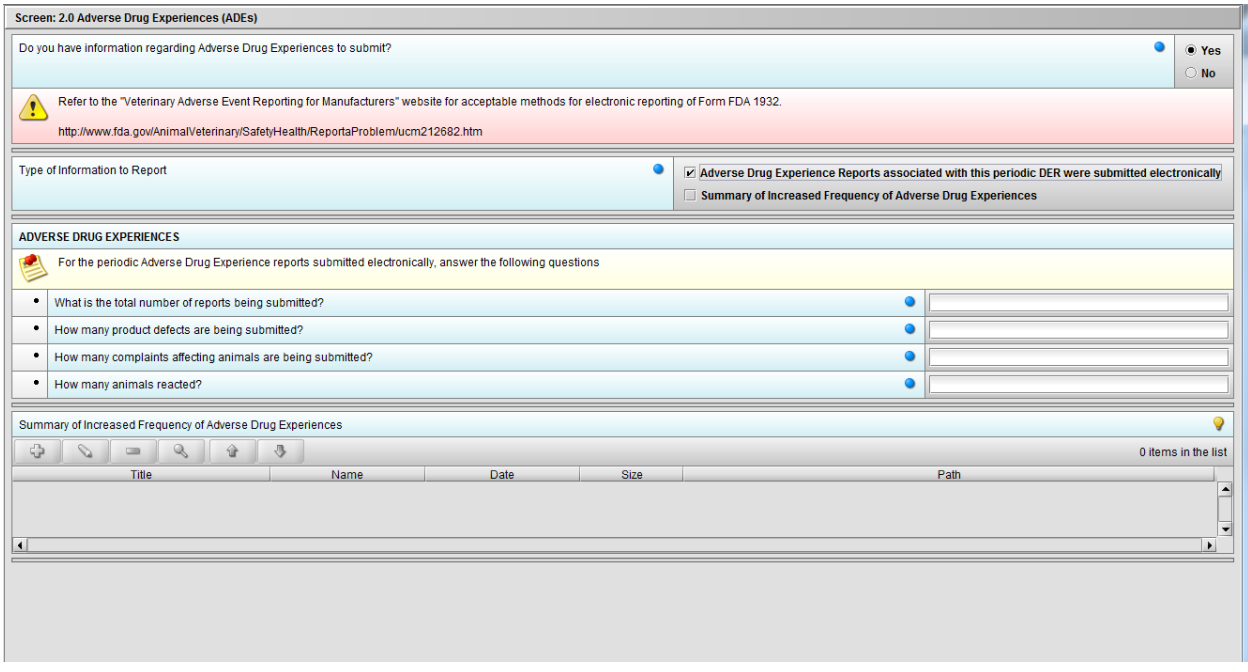

Figure 2.2(c): Selection of 'Adverse Drug Experience Reports……' from question 'Type of Information to Report' enables the follwing four (4) questions: 'What is the total number of reports being submitted?', 'How many product defects are being submitted?', 'How many complaints affecting animals are being submitted?' and 'How many animals reacted?'.

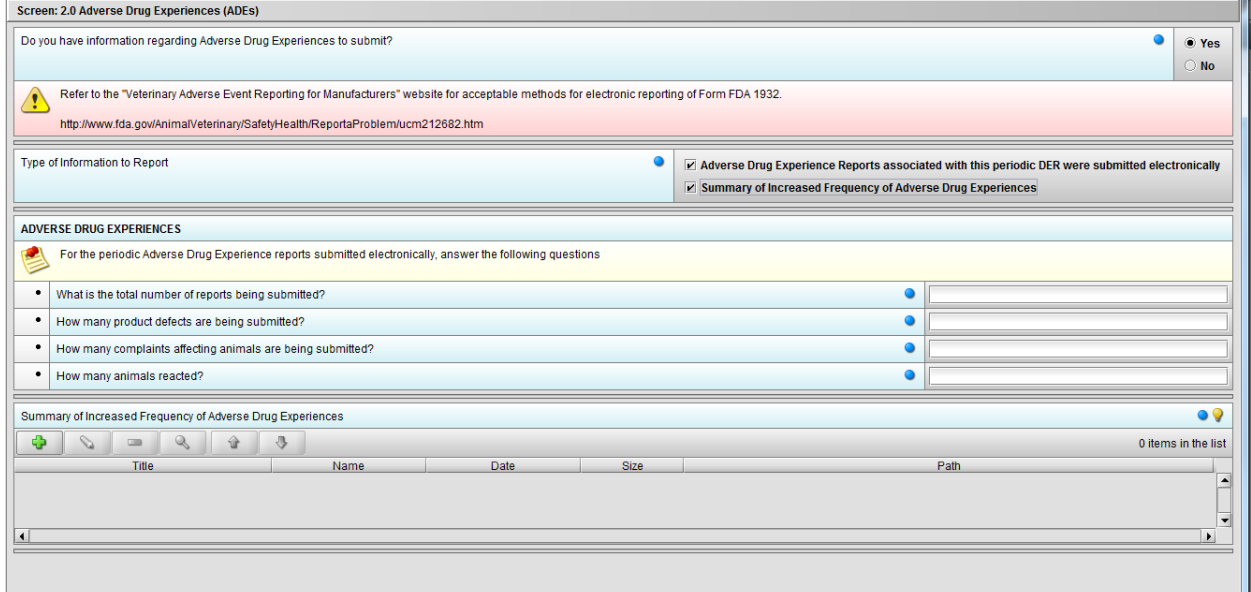

Figure 2.2(d): Selection of 'Summary of Increased Frequency……' from question 'Type of Information to Report' enables the question 'Summary of Increased Frequency of Adverse Drug Experiences'

\*\*\*Note: Selection to question 'Type of Information to Report' can be either or both.

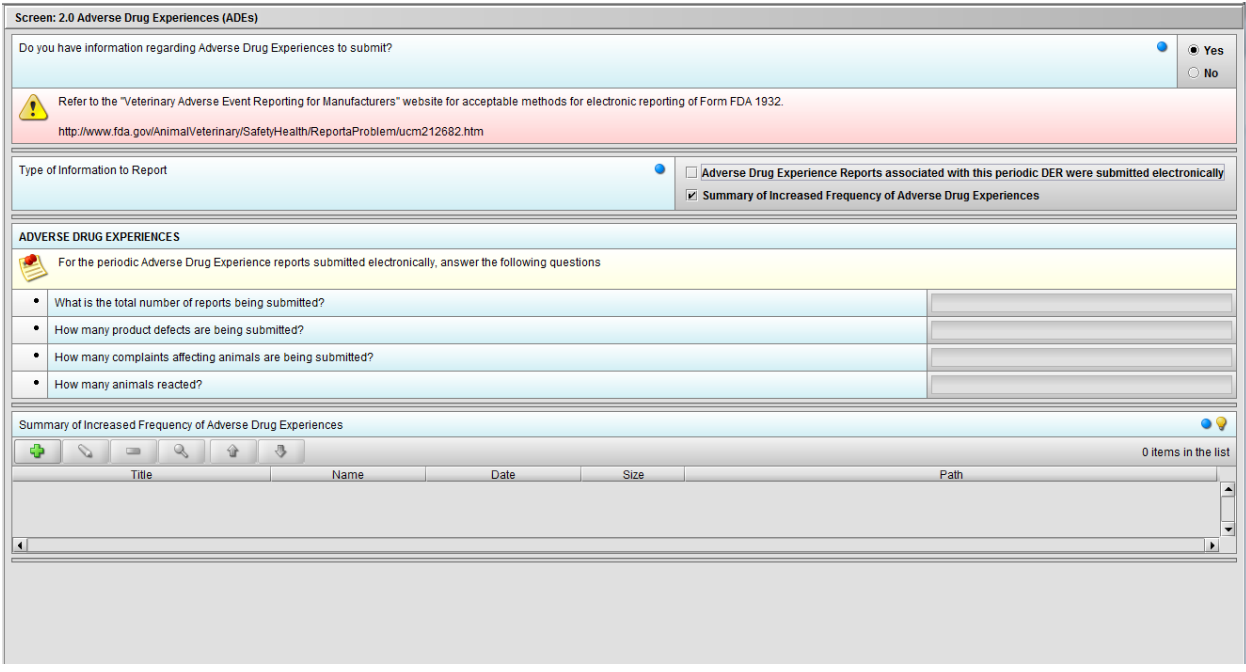

Figure 2.2(e): Selection of 'Summary of Increased Frequency……' from question 'Type of Information to Report' enables the question 'Summary of Increased Frequency of Adverse Drug Experiences'

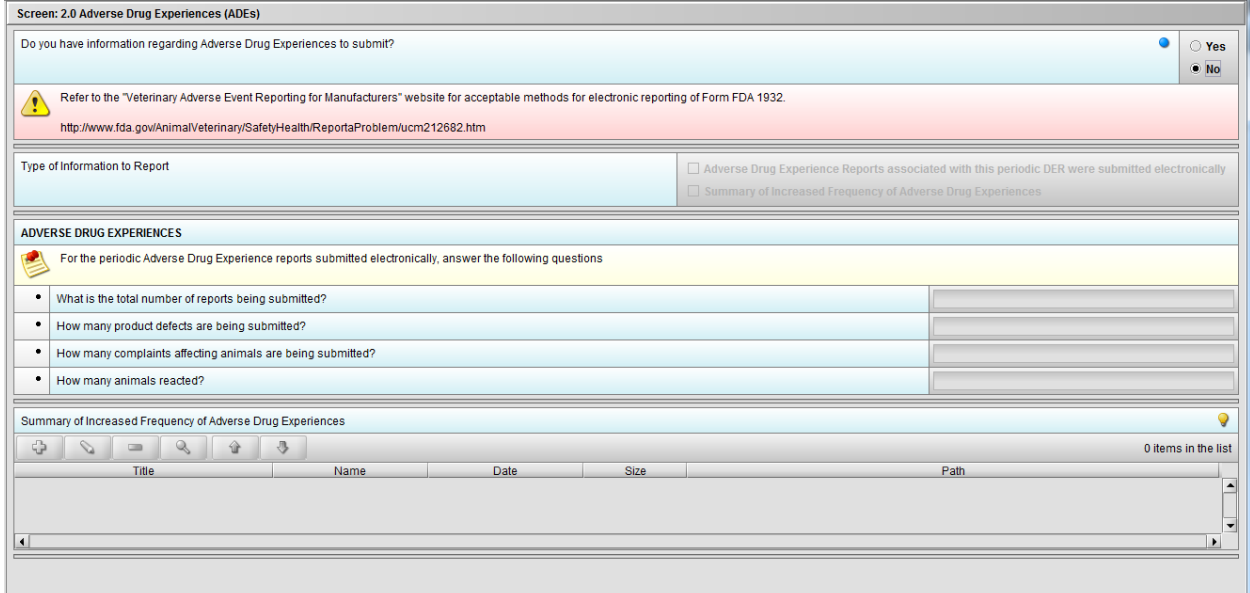

Figure 2.2(f): Selection of 'No' to question 'Do you have information regarding Adverse Drug Experiences to submit?' navigates to next Node.

## <span id="page-16-0"></span>**Node 3.0 Clinical Data (Animal Experience)**

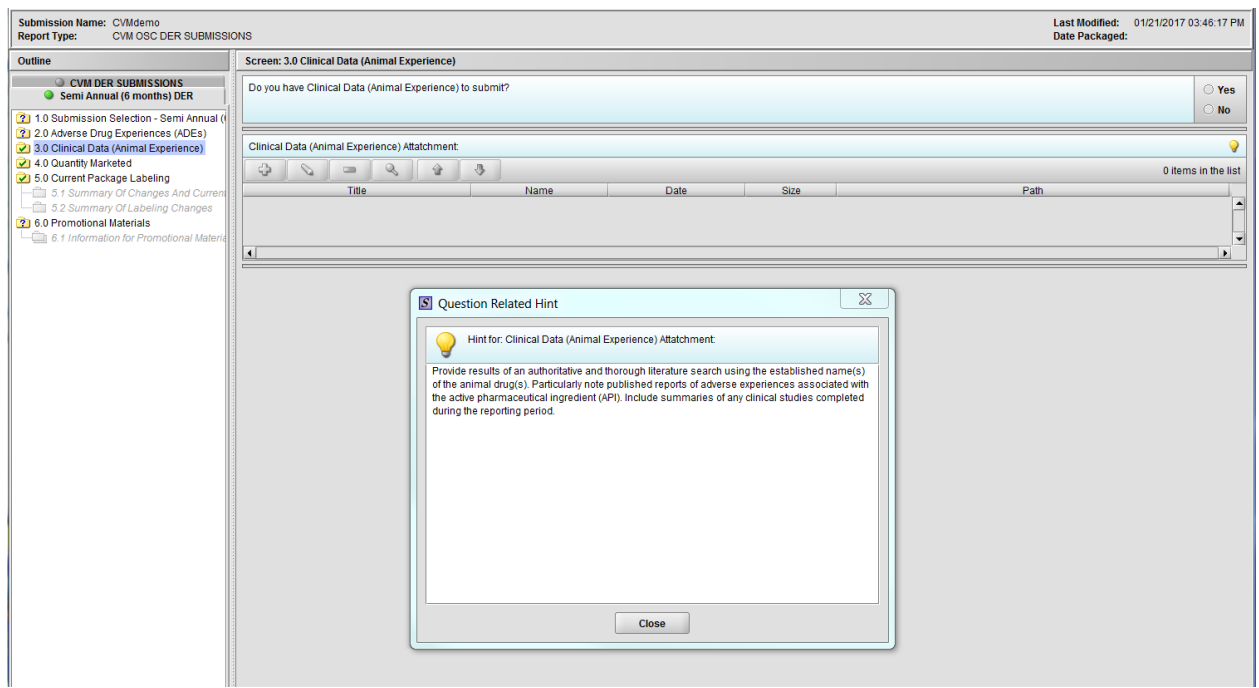

Figure 2.3(a): Clinical Data (Animal Experience). Hint for question 'Clinical Data (Animal Experience) Attachment'.

![](_page_16_Picture_23.jpeg)

Figure 2.3(b): Selection of 'Yes' to question 'Do you have Clinical Data (Animal Experience) to submit?' enables question 'Clinical Data (Animal Experience) Attachment'.

![](_page_17_Picture_27.jpeg)

Figure 2.3(c): Selection of 'No' to question 'Do you have Clinical Data (Animal Experience) to submit?' navigates to next Node.

### <span id="page-17-0"></span>**2.3 Node 4.0 Quantity Marketed**

![](_page_17_Picture_28.jpeg)

#### Figure 2.4(a): Quantity Marketed

![](_page_17_Picture_29.jpeg)

Figure 2.4(b): Selection of 'Yes' to question 'Do you have Quantity Marketed (Distribution) Data to submit?' enables question 'Quantity Marketed (Distribution) Data Attatchment:'.

![](_page_18_Picture_22.jpeg)

Figure 2.4(c): Selection of 'No' to question 'Do you have Quantity Marketed (Distribution) Data to submit?' navigates to next Node. Hint to question 'Quantity Marketed (Distribution) Data Attatchment:'

## <span id="page-18-0"></span>**2.4 Node 5.0 Current Package Labeling**

![](_page_18_Picture_23.jpeg)

Figure 2.5(a): Current Package Labeling. Hint for question 'Do you have Current Package Labeling to submit?'

![](_page_19_Picture_27.jpeg)

Figure 2.5(b): Selection of 'Yes' to question 'Do you have Current Package Labeling to submit?' enables Node 5.1

![](_page_19_Picture_28.jpeg)

Figure 2.5(c): Selection of 'No' to question 'Do you have Current Package Labeling to submit?' enables Node 5.2

## <span id="page-19-0"></span>**2.4.1 Node 5.1 Summary of Changes and Current Package Labeling**

![](_page_19_Picture_29.jpeg)

Figure 2.5.1(a): Summary Of Changes And Current Package Labeling

## <span id="page-20-1"></span>**2.4.2 Node 5.2 Summary pf Labeling Changes**

![](_page_20_Picture_33.jpeg)

Figure 2.5.2(a): Summary Of Changes And Current Package Labeling

### <span id="page-20-0"></span>**2.5 Node 6.0 Promotional Materials**

![](_page_20_Picture_34.jpeg)

#### Figure 2.6(a): Promotional Materials

![](_page_20_Picture_35.jpeg)

Figure 2.6(b): Selection of 'Yes' to question 'Do you have Promotional Materials (Mailing Piece and/or Advertising Materials) to submit?' enables Node 6.1

![](_page_21_Picture_0.jpeg)

Figure 2.6(c): Selection of 'No' to question 'Do you have Promotional Materials (Mailing Piece and/or Advertising Materials) to submit?' completes the submission questions

### <span id="page-21-0"></span>**2.5.1 Node 6.1 Information for Promotional Material**

![](_page_21_Picture_37.jpeg)

Figure 2.6.1(a): Information for Promotional Materials

![](_page_21_Picture_38.jpeg)

Figure 2.6.1(b): Clicking the '+' navigates to the questions associated with Promotional Materials.

![](_page_22_Picture_27.jpeg)

Figure 2.6.1(c): Selecting 'Web link' on question 'Please select the appropriate option/options.' enables question 'Web link'.

![](_page_22_Picture_28.jpeg)

Figure 2.6.1(c): Selecting 'File Upload' on question 'Please select the appropriate option/options.' enables question 'Promotional materials Attachment'.

\*\*\*Note: Selection to question 'Please select the appropriate option/options.' can be either or both.

![](_page_23_Picture_13.jpeg)

Figure 2.6.1(c): Selecting 'File Upload' on question 'Please select the appropriate option/options.' enables question 'Promotional materials Attachment'.